### **U N I V E R S I T Y H O S P I T A L S**

# Access for Independent Physicians UHapps.

#### How to Access UHapps and Login Instructions

- 1. Go to uhapps.uhhospitals.org
- 2. Enter your UH username and password
	- If you are not on the UH Network then you will be prompted for two-factor authentication
- 3.The UHapps portal opens and a list of applications and websites available to you appears
- 4. Click on any icon to open an application or website
- You can also use the Search field or click on any of the categories 5. to find an application/website

#### How to Save UHapps to Your Desktop

- 1. Go to uhapps.uhhospitals.org
- 2. Add website to your bookmarks on browser
- 3. Drag bookmark icon to your desktop

#### Customize the Favorites Tab

1. From the Apps tab, click the star icon below the application/site to save it to the favorites tab. Deselect the star icon to remove it from favorites.

## Note: For applications/sites without a star icon, click the ellipsis and select Add to Favorites (or Remove from Favorites)

2. Click the Favorites tab to view your saved Favorites

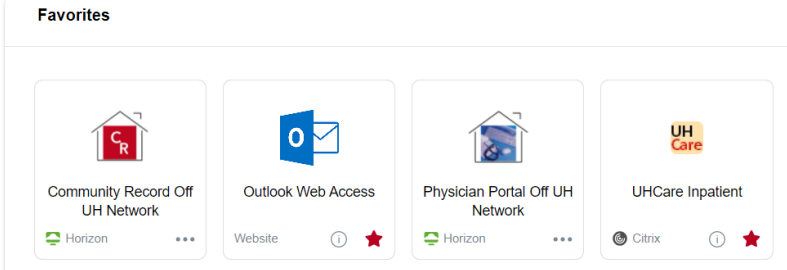

- 3. You can change the order of the Favorites by using the Sort A-Z menu at the top right
- 4. Select an alphabetical sort or select Custom to create your own order
- 5. Select reorder (for custom sort only)
- 6. Click and drag the app icons into the order you like and click Save

For technical issues please contact the UH IT Service Desk: 216-844-3327

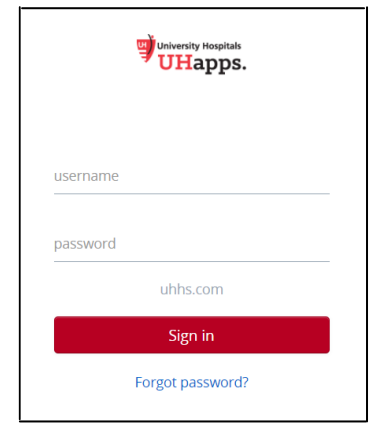

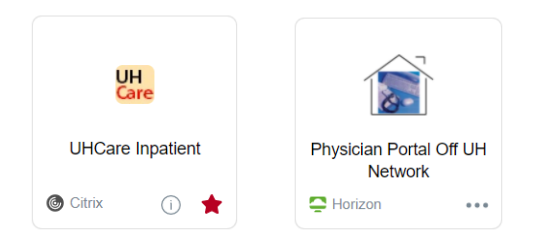

**Favorites** 

**Apps** 

**For You** 

UHapps.

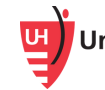